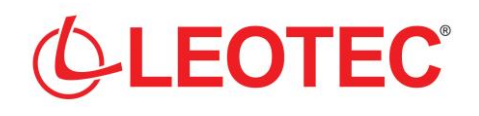

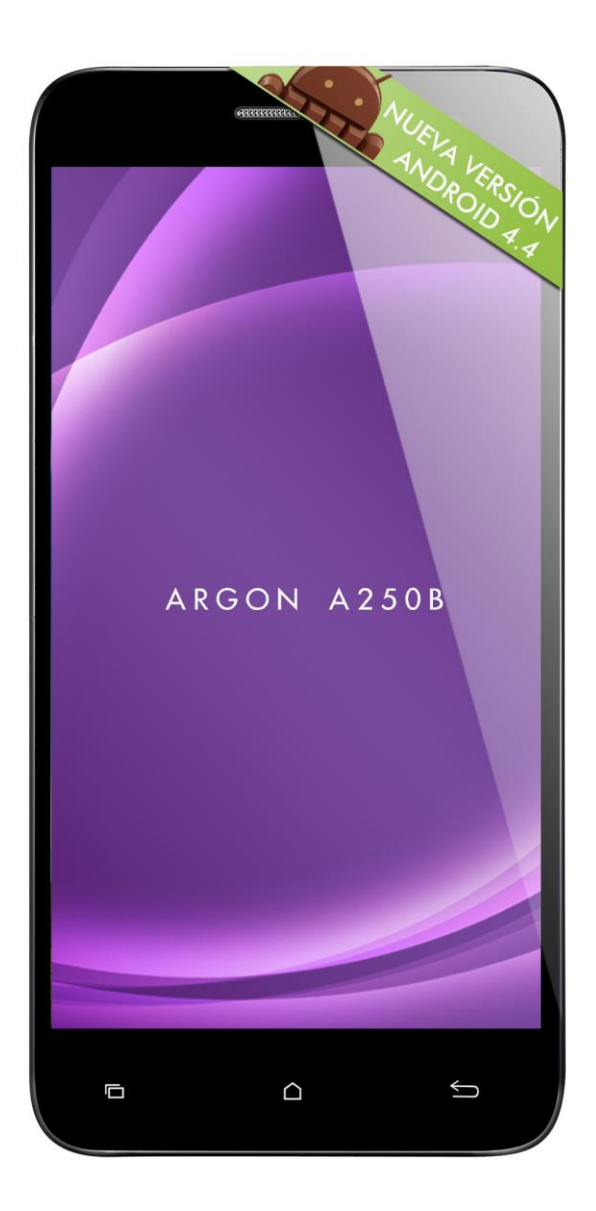

# **ARGON A250B**

# **MANUAL DE USUARIO / USER MANUAL**

**Versión 1.1**

## **1.Introducción. Partes del teléfono**

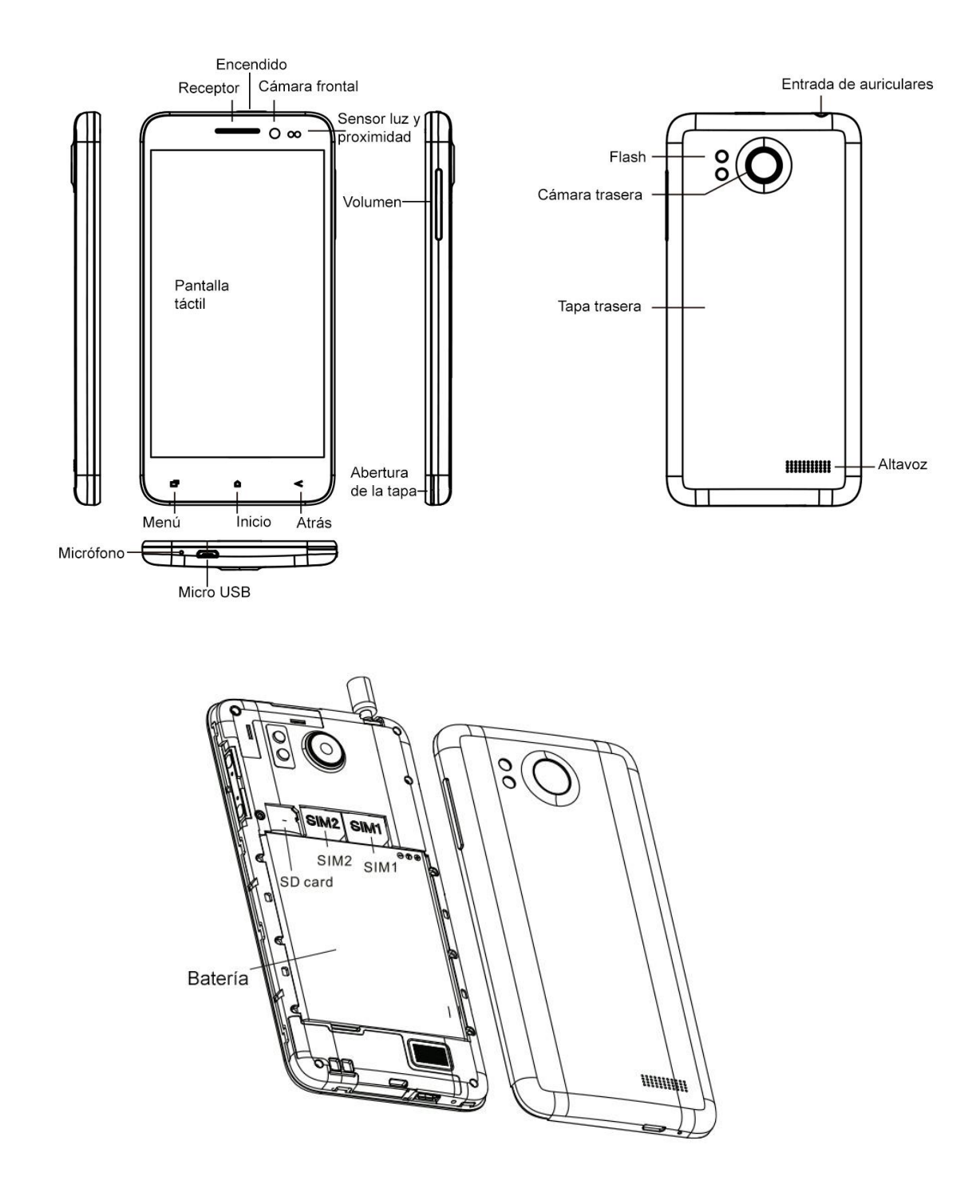

# **Soporta Micro SD de 2GB a 32GB; SIM2 2G y red WCDMA 3G; SIM 1 solo 2G.**

Por favor use una batería estandar de nuestra marca.

## **2.Encendido y desbloqueo**

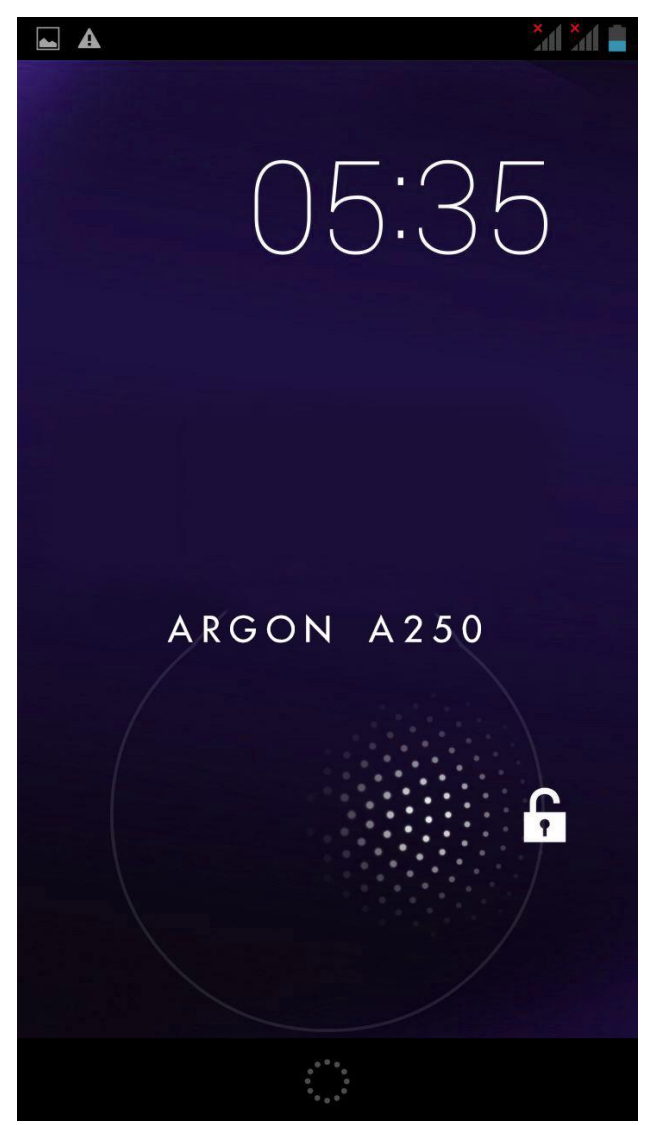

Pulse el botón de encendido para bloquear la pantalla, pulse el botón de nuevo o el botón inicio para activar el teléfono.

Arrastre hasta **Para desbloquear.** 

## **3.Interfaz principal**

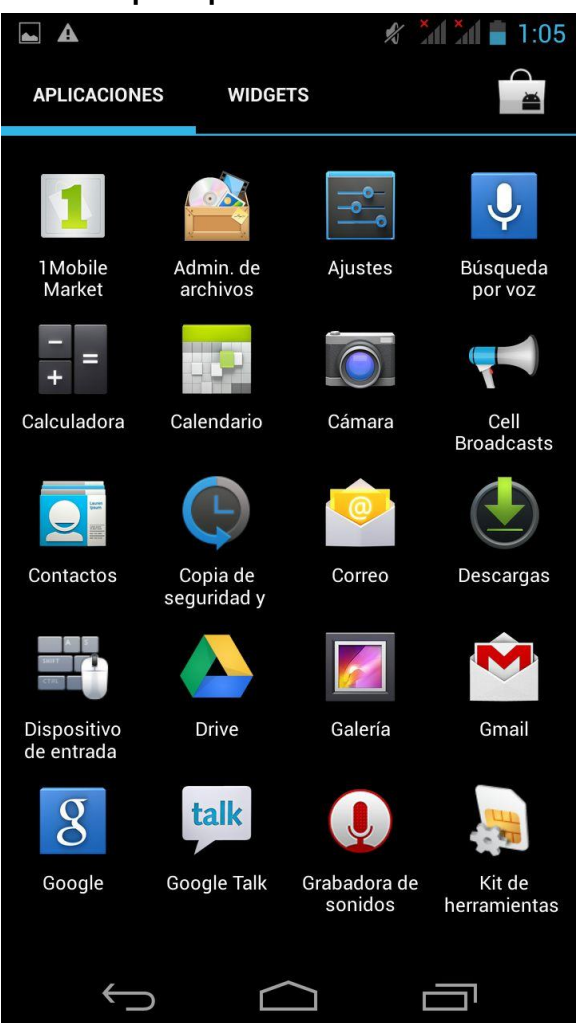

La interfaz principal contiene todo tipo de iconos de aplicaciones. Toque la aplicación que desee iniciar.

Mientras esté en la aplicación pulse el botón de inicio para volver a la interfaz principal, la tecla **e**l para abrir él menú de la aplicación, o la tecla  $\pm$  para volver a la última pantalla o interfaz abierta.

### **4.Mensajes**

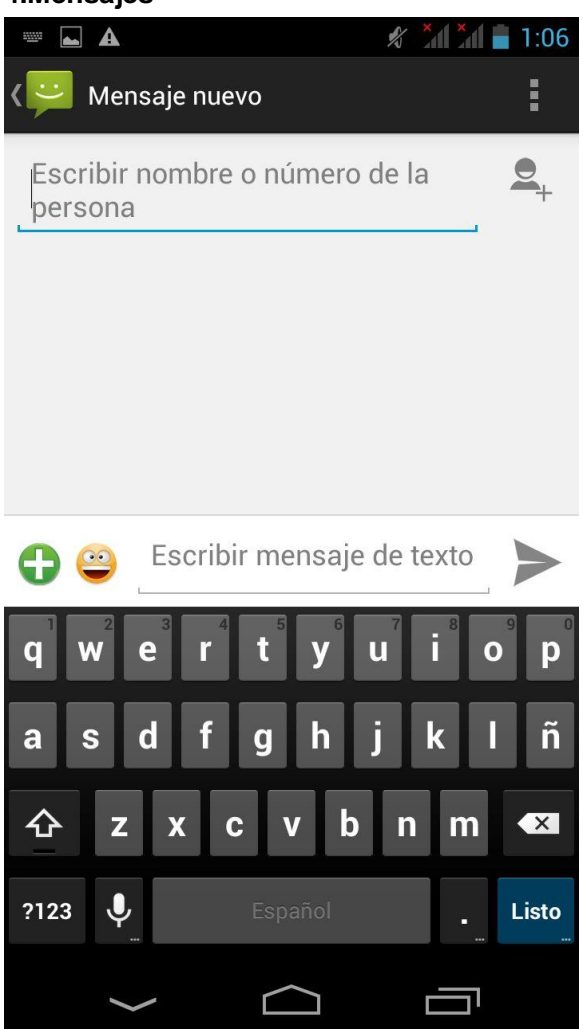

Esta es la interfaz de envio de mensajes. Puede insertar emoticonos, imágenes, música y otra información multimedia, puede enviar mensajes a grupos.

# **5.Función de llamadas telefónicas**

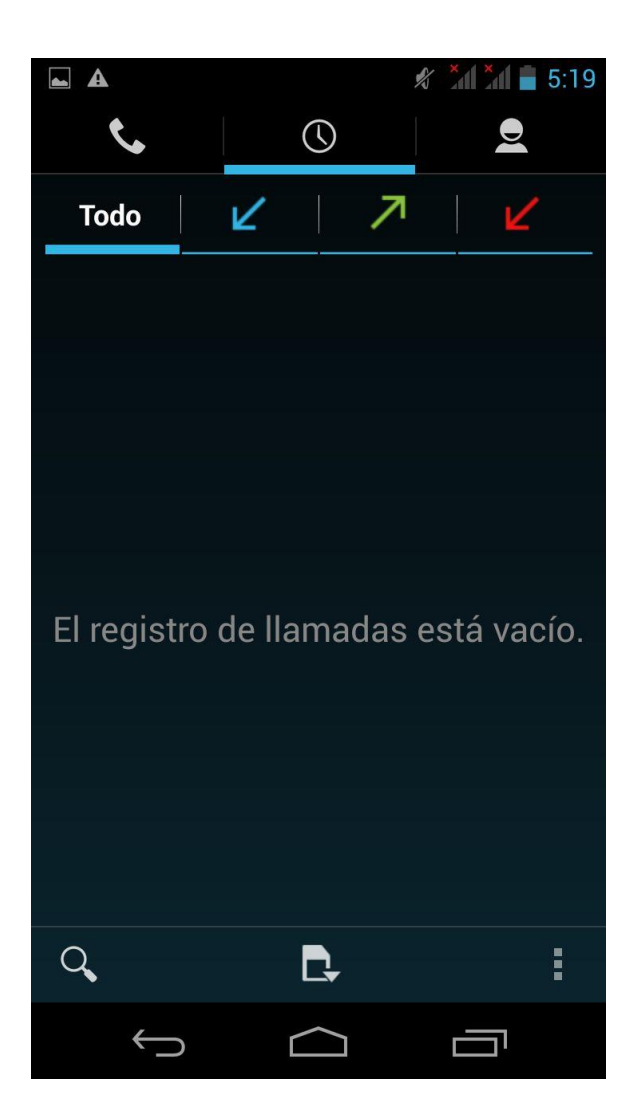

Pulse el icono correspondiente para entrar en el historial de llamadas, contactos, teclado, modo manos libres.

## **6, Introducción al e-mail**

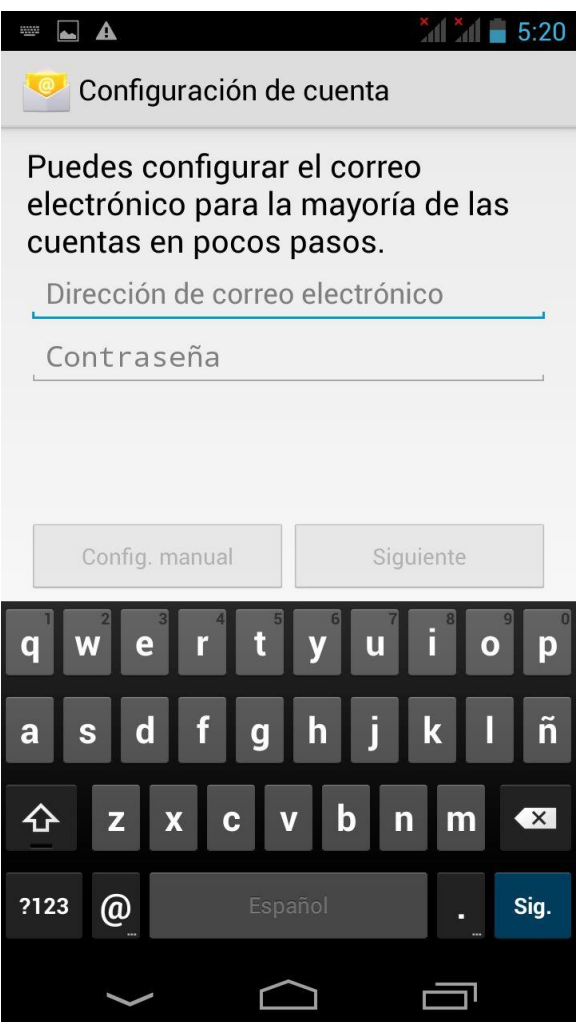

Introduzca su cuenta y contraseña para poder enviar y recibir e-mails

Soporte para múltiples cuentas, archivos adjuntos, lectura directa o guardado rápido según sus preferencias.

# **7.Cambio de fondo de pantalla**

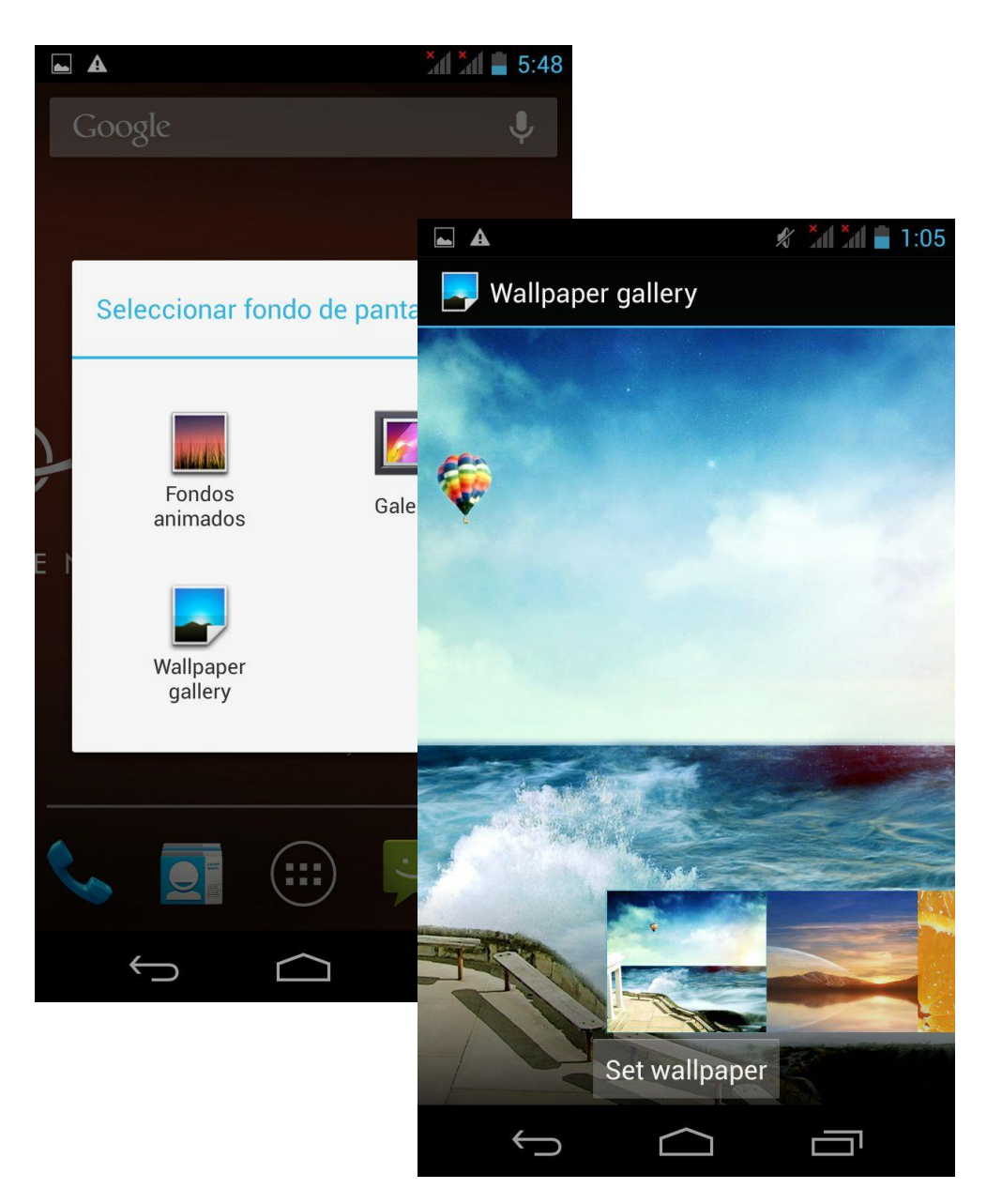

Mantenga pulsado unos segundos sobre alguna zona libre de la pantalla, aparecerá la función "fondo de pantalla".

Seleccione la imagen que desee usar como fondo de pantalla.

## **8.Introducción a las funciones WiFi**

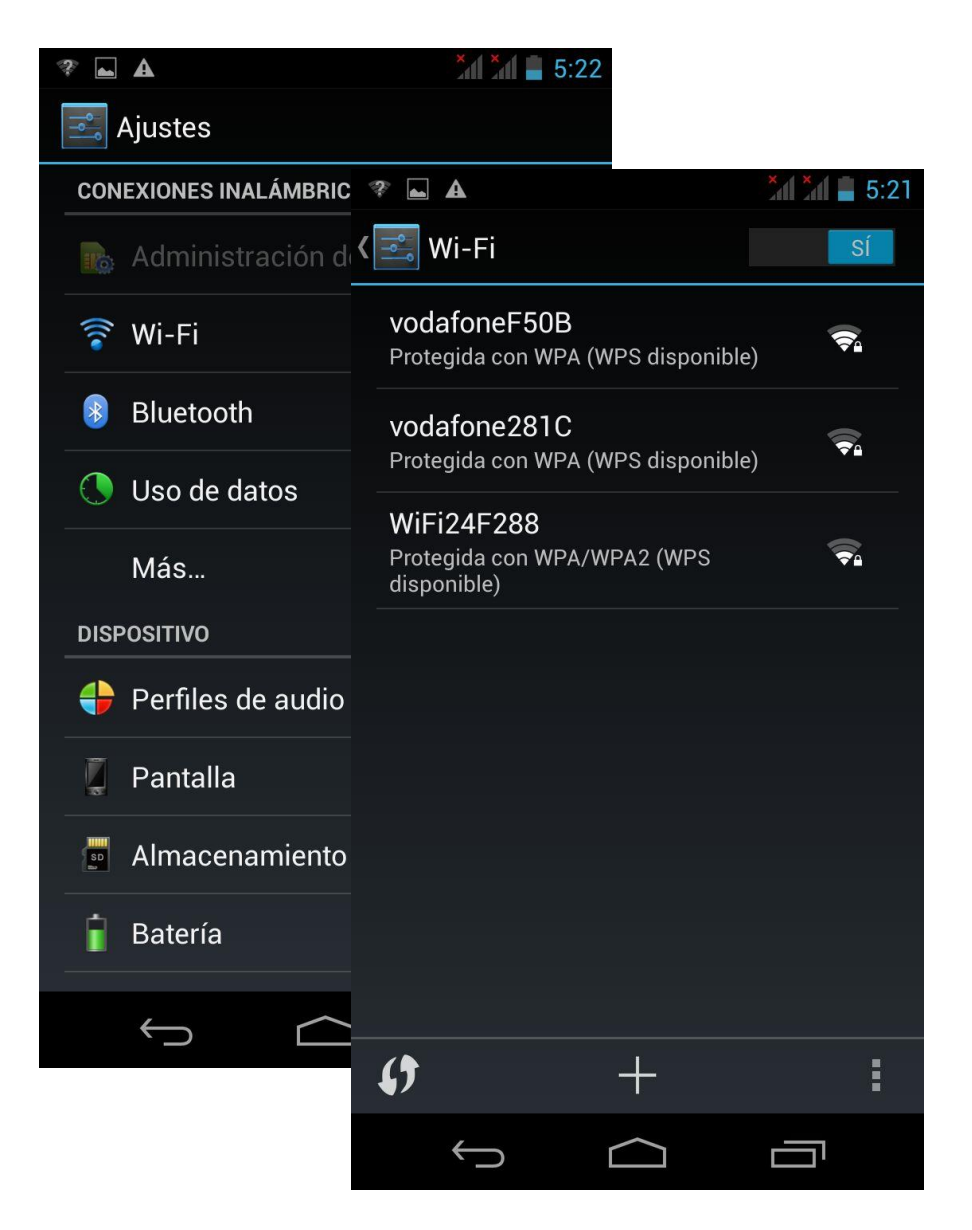

Seleccione "ajustes" y abra la función "WLAN".

Pulse WLAN y busque la red donde conectarse. Inserte la contraseña de red en caso necesario para conectar el dispositivo.

## **9. Ajustes GPS**

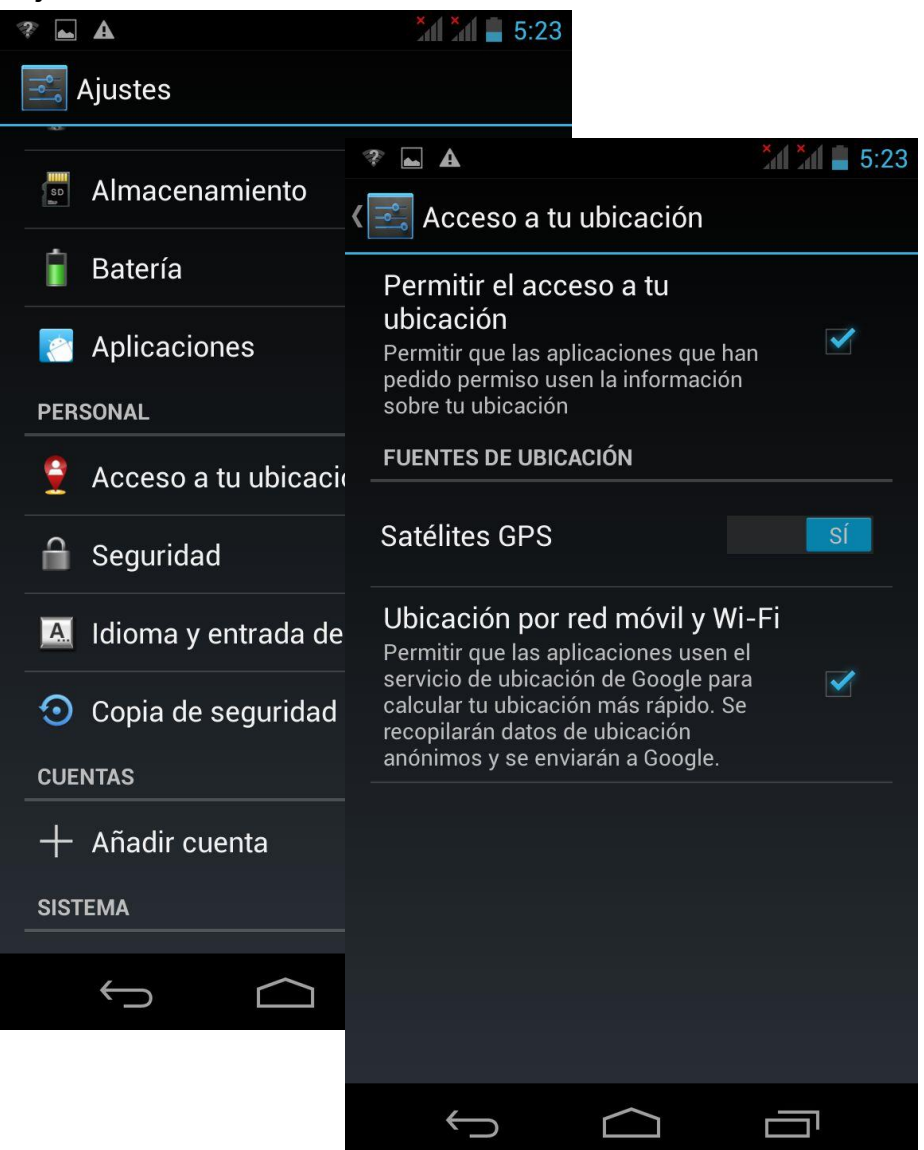

Seleccione "Ajustes" – "Servicios de localización" Marque la casilla "Activar satélites GPS"

## **10.Conexión del teléfono por USB**

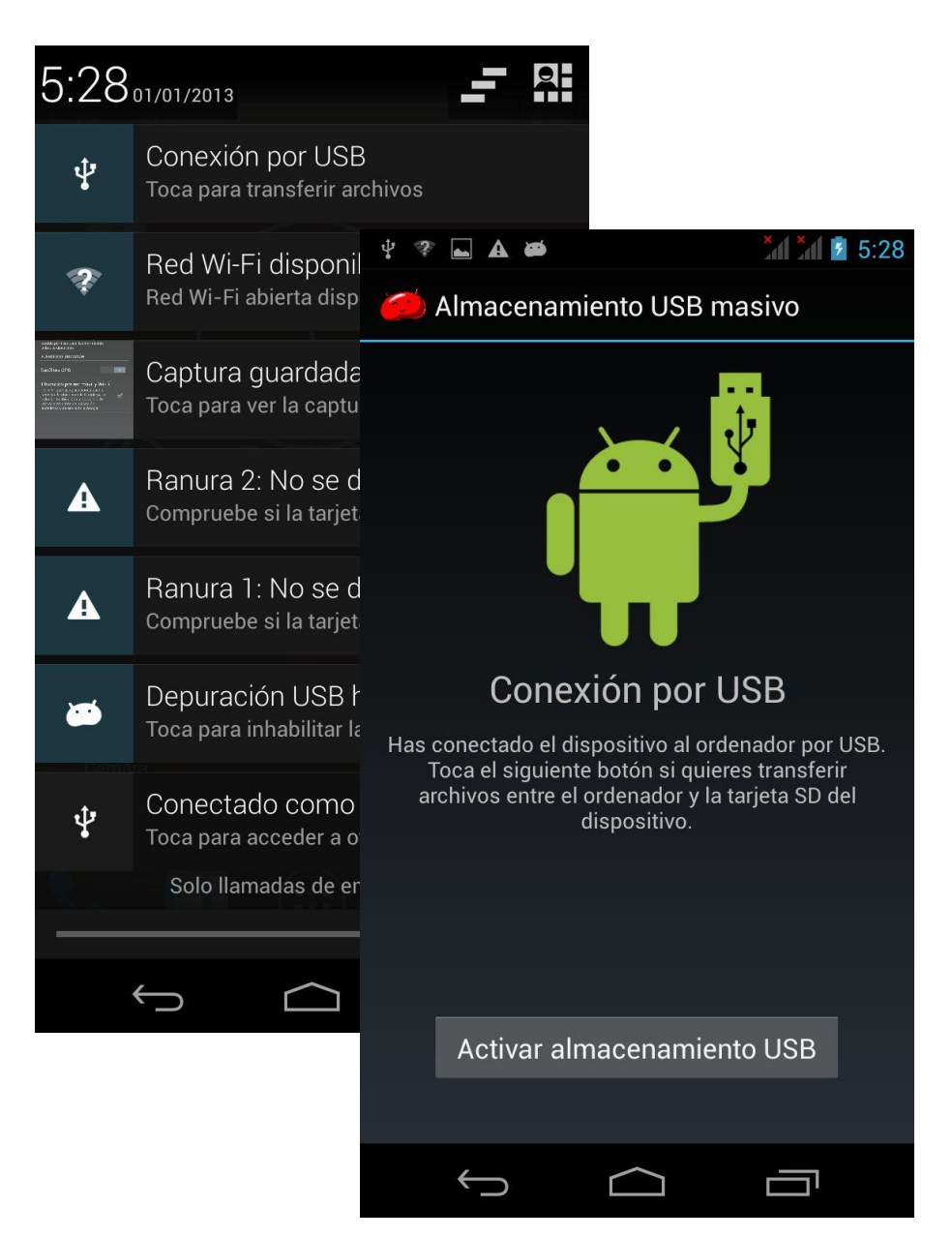

Tras conectar el teléfono por USB a un PC abra el menú de notificaciones de la parte superior de la pantalla. Seleccione el modo "conexión USB" para copiar archivos a y desde su PC.

La unidad de almacenamiento USB debe aparecer como en la imagen de la derecha. Pulse "Activar almacenamiento USB"

#### **11.Música**

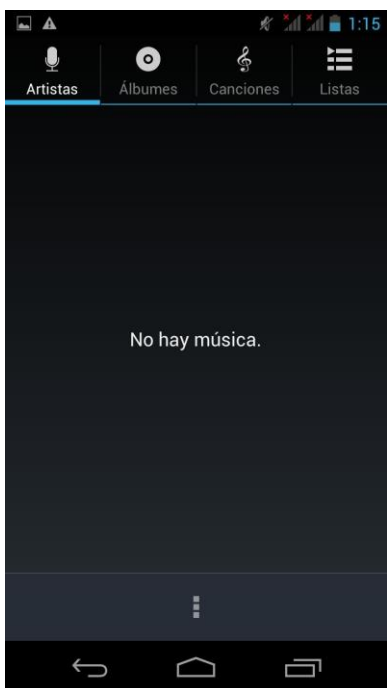

Abra el reproductor de música en el interfaz principal.

Soporta reproducción de música almacenada en el dispositivo así como música online.

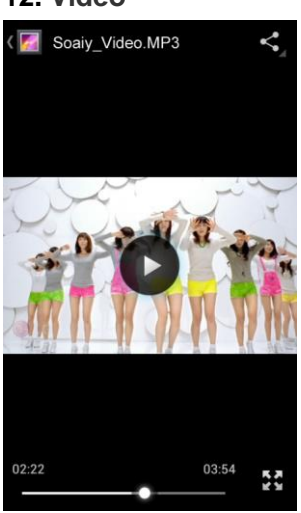

### **12. Video**

El teléfono es compatible con los principales formatos de video.

Puede avanzar y retroceder la reproducción con la barra de progreso situada en la parte inferior de la pantalla.

Pulse **Para** para cambiar al modo de pantalla completa.

## **13.Cámara**

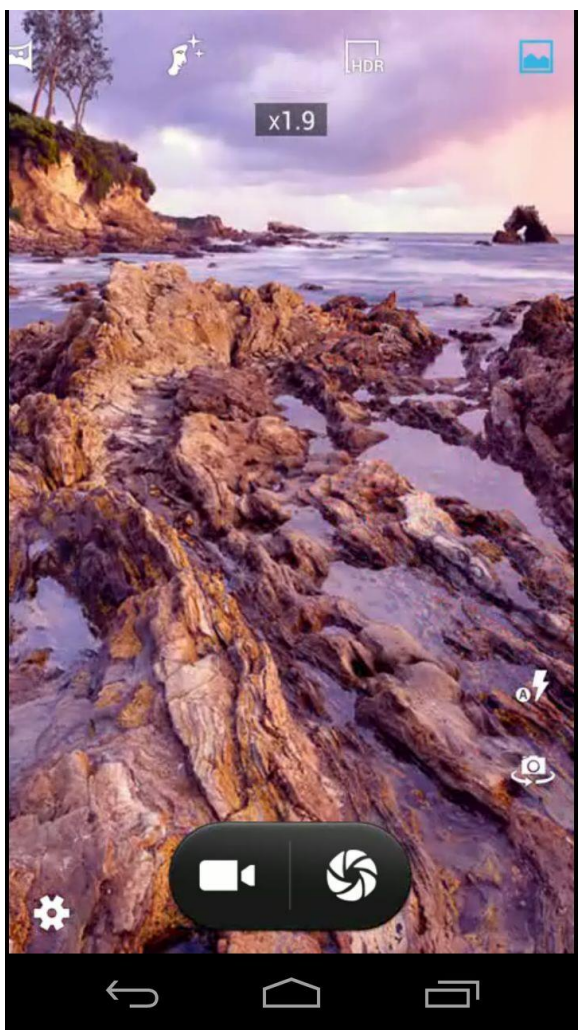

La cámara cuenta con enfoque automático. Puede realizar zoom digital tocando la zona de la pantalla que desee ampliar (separe los dedos para acercar, júntelos para alejar)

# **14. Administración de archivos**

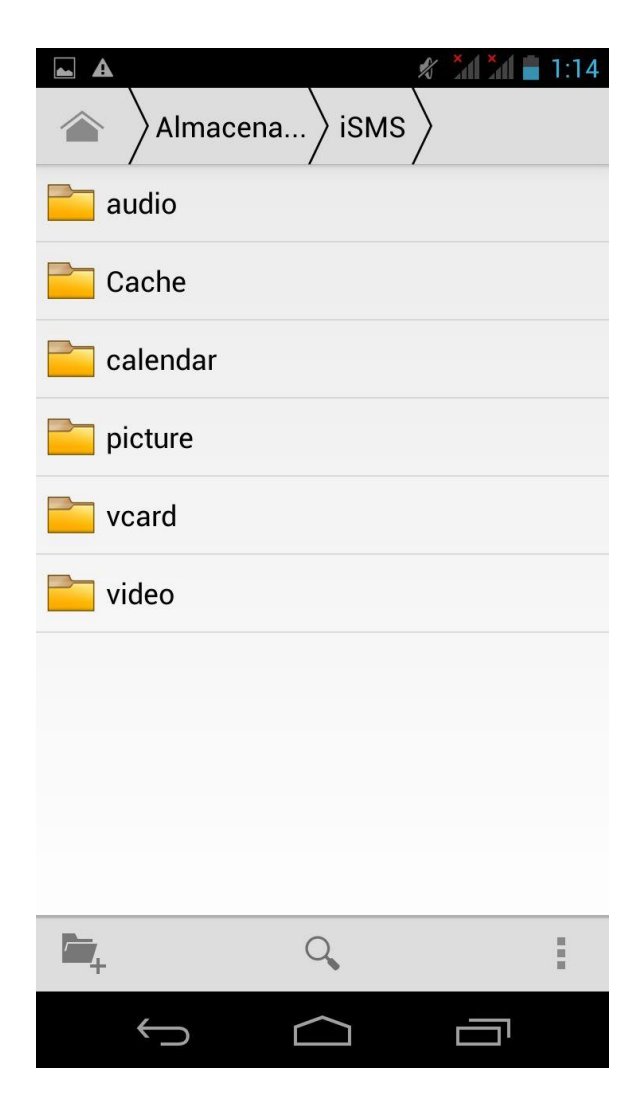

Puede organizar sus archivos, carpetas, etc.

### **15. Notas**

#### **Cómo detener aplicaciones en funcionamiento.**

Con tal de liberar memoria y reducir la actividad de la CPU para mejorar el rendimiento y duración de la batería recomendamos cerrar las aplicaciones abiertas que no estén siendo utilizadas.

Mantenga pulsada la tecla inicio y aparecerá un menú con las aplicaciones en marcha que podrá ir cerrando.

## **Cómo ahorrar batería**

- · Reducir el brillo de la pantalla (Ajustes / Pantalla y sonido / Brillo)
- · Apagar el GPS (Ajustes / Servicios de localización / Activar satélite GPS)
- · Desactivar WiFi y Bluetooth cuando no se usen.
- · Desactivar la vibración

### **Cómo bloquear la pantalla**

En el menú Ajustes / Seguridad seleccione Bloqueo de pantalla / Patrón para definir un patrón de desbloqueo individual.

# **Especificaciones**

- · Pantalla 5" HD IPS OGS Táctil capacitiva
- · MTK6582M 1.3GHz Quad core
- · AndroidTM 4.4 (Soporta Flash)
- · Memoria 4GB Ranura Micro SD (hasta 32GB)
- · 1GB RAM
- · Resolución 720 x 1280
- · Dual Sim (1 slot 3G+ 1Slot 2G) 2G:GSM 850/900/1800/1900; 3G: WCDMA 900/2100 Mhz
- · GPRS,EDGE,HSPA+ (HSDPA: 42.2Mbps/ HSUPA: 11.5Mbps)
- · USB 2.0
- · Salida auriculares 3.5mm, entrada DC 5v
- · Sensor gravitacional (G-sensor)
- · Internet WiFi IEEE 802.11b/g/n
- · Bluetooth
- · GPS + A-GPS
- · Altavoces integrados
- · Doble Webcam 2 Mp / 8 Mp + flash
- · Batería recargable Li Polymer 2200mAh
- · Micrófono omnidireccional integrado
- · Incluye adaptador a corriente, cable USB, manual de usuario y funda

## **Garantía y responsabilidad**

Todos los productos LEOTEC tienen una garantía de 24 meses a partir de la fecha de factura a cliente final excepto en los accesorios incluídos. El fabricante garantiza al consumidor que sus productos se encuentran libres de defecto en materiales y mano de obra en el momento de su compra.

Las baterías dispondrán de 6 meses de garantía. Se consideran defectuosas aquellas baterías que dentro de ese periodo su máxima capacidad de carga sea igual o inferior al 50%.

La garantía ofrecida únicamente cubre los defectos de fabricación o de materiales que el producto pudiera tener. Quedan excluidos los defectos o fallos ocasionados por un uso inadecuado, rotura, desgaste. Anularán la garantía la manipulación del producto por personal ajeno al servicio técnico de LEOTEC, actualizaciones de software no proporcionadas por LEOTEC, así como todos los fallos o averías ocasionados por catástrofes naturales.

La garantía será válida siempre y cuando el usuario disponga del ticket o factura de compra y este se encuentre dentro de plazo.

## **Soporte y Servicio técnico**

Para cualquier consulta técnica puede acudir a su punto de venta o contactar con el servicio técnico de LEOTEC.

Visite nuestra web y manténgase siempre actualizado en la sección de descargas de su producto.

Más información disponible en el sitio web: www.leotec.com o mediante el e-mail: [soporte@leotec.com](mailto:soporte@leotec.com)

**Nota:** Android es un sistema de uso libre que está sujeto a constantes actualizaciones. LEOTEC no se hace responsable de las posibles diferencias en el funcionamiento de las últimas versiones de Android respecto a la información contenida en este manual.

### DECLARACIÓN DE CONFORMIDAD

FC CE

Marca: LEOTEC Nombre del suministrador: World Driver S.A. Dirección: Ctra de l'Hospitalet 66 - 68 08940 - Cornellà de Llobregat – Barcelona Tel: +34 902 901 132 NIF: A62589130 Web: www.leotec.com

Declaramos bajo nuestra exclusiva responsabilidad la conformidad del producto: Argon A250B LESPH5003B

País de fabricación: China

Al que se refiere esta declaración, con la(s) norma(s) u otros documento(s) normativo(s) de acuerdo con las disposiciones de la Directiva 93/68/CEE, del Parlamento Europeo y del Consejo de 22 de julio de 1993, transpuesta a la legislación española mediante el Real Decreto 1950/1995, de 1 de Diciembre de 1995.

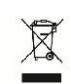

El símbolo de referencia tanto en el producto como en su manual de usuario, indica que al final de la vida útil de los aparatos eléctricos y/o electrónicos, éstos deberán reciclarse por separado

de sus residuos domésticos. Existen medios adecuados para recoger este tipo de material para su correcto reciclaje. Para obtener más información, póngase en contacto con la autoridad local o a su distribuidor donde adquirió el producto.

Nota: El dispositivo LESPH5003B puede contener enlaces a sitios o paginas web operados por terceros ajenos a LEOTEC y/o World Driver S.A.. Estos enlaces le son incorporados y están accesibles para su información, LEOTEC y/o World Driver S.A. no se hacen responsables de su disponibilidad, contenido, adecuación o exactitud. Dichas páginas externas pueden contener o hacer referencia a marcas, patentes, información registrada, tecnologías, productos, procesos, u otros derechos de la propiedad pertenecientes a otras personas. Todos los derechos reservados son propiedad de sus respectivos dueños.

# **1.Introduction. Parts of the phone**

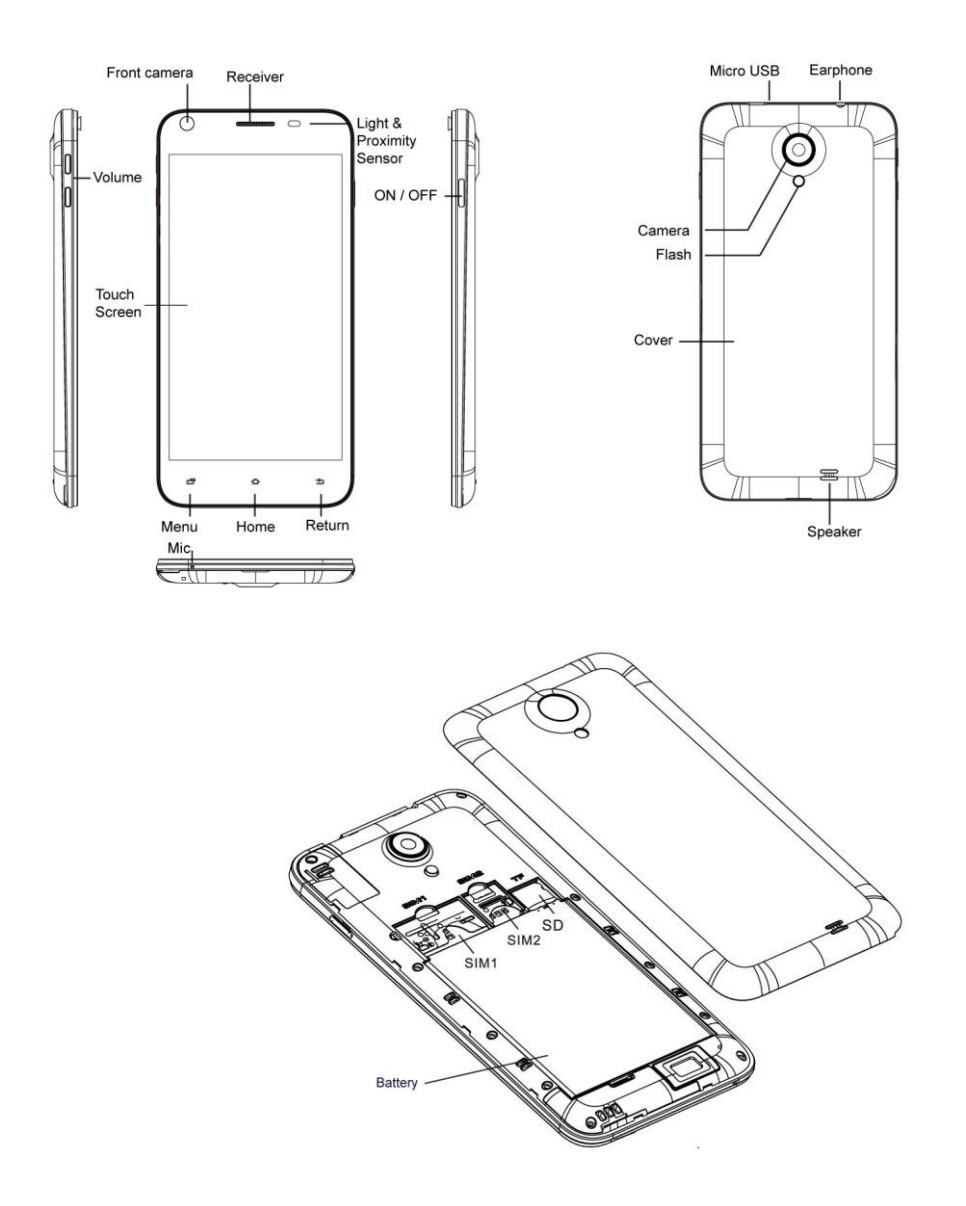

# **Supports Micro SD 2GB to 32GB; SIM2 2G and WCDMA 3G net; SIM 1 only 2G.**

Please use a standard battery of our brand.

## **2. Turn on and unlock**

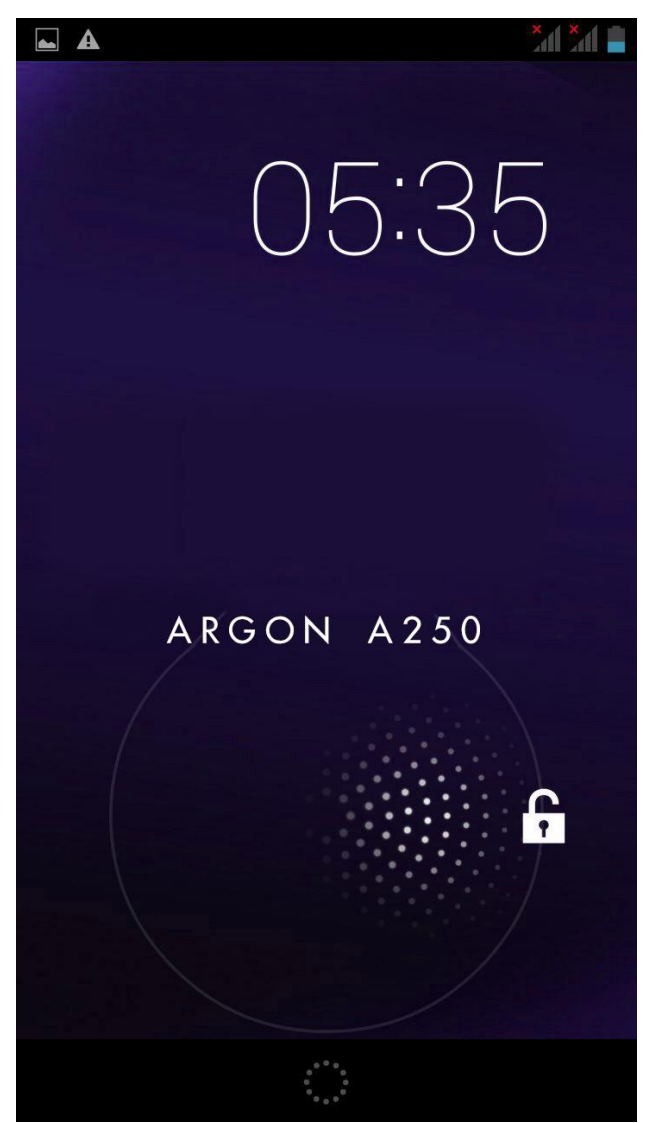

Press ON / OFF button to lock the screen, press it again or the "home" button to activate the phone.

Drag to  $\overline{\mathbf{r}}$  to unlock.

### **3. Main interface**

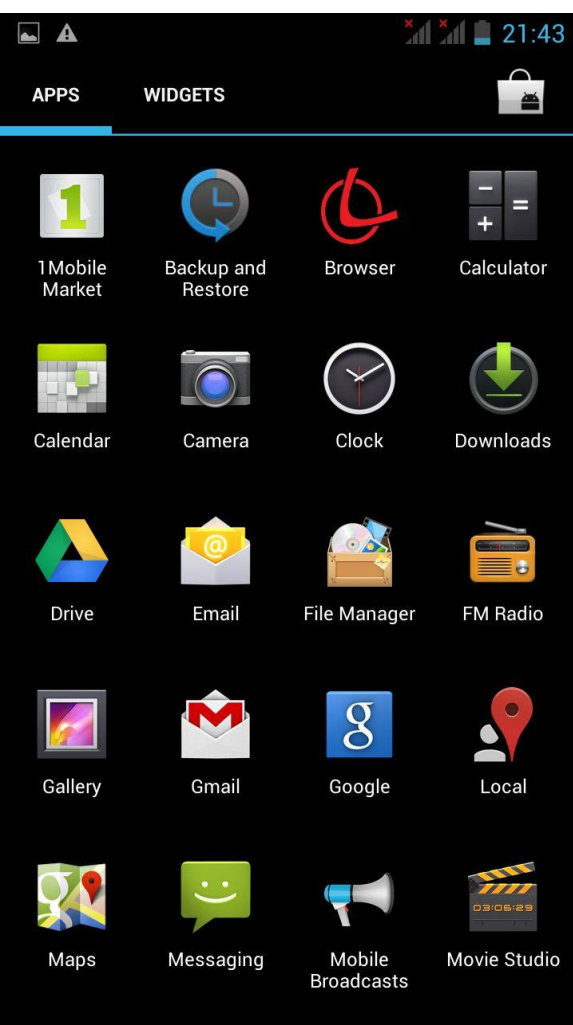

The main interface contains all sorts of apps icons. Tap the application you want to start.

While in the application press the Home button to return to the main interface,  $\blacksquare$  key to open it from the application menu, or  $\Rightarrow$  key to return to the last screen or open interface.

### **4.Messages**

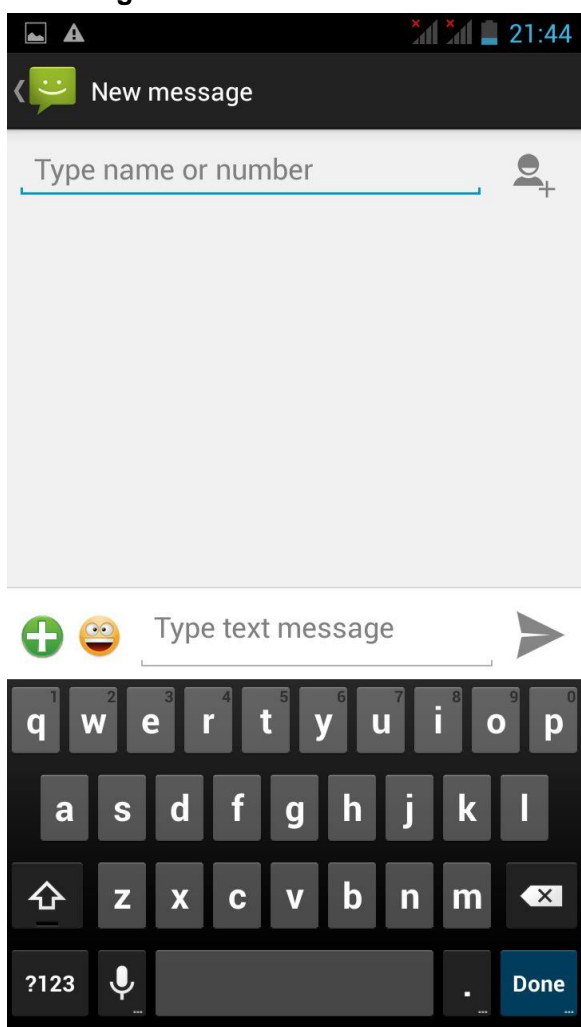

This is the message sending interface. You can insert emoticones, images, music and other multimedia content. You can send also messages to groups.

# **5. Phone calls function**

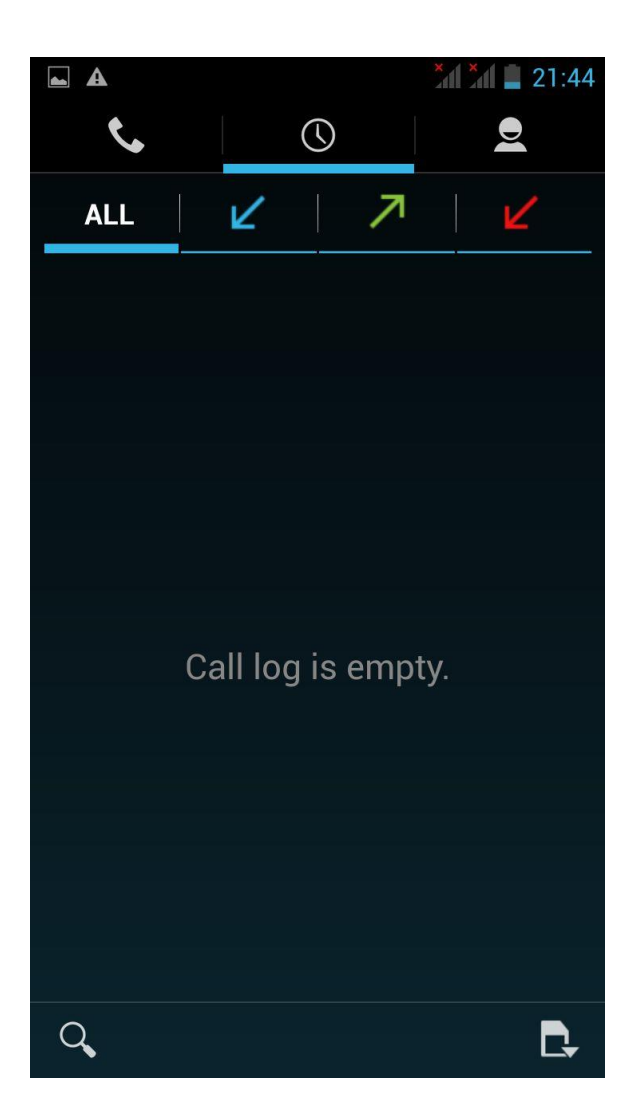

Press the corresponding icon to enter the call history, contacts, keyboard, handsfree mode, etc.

# **6. Introduction to e-mail**

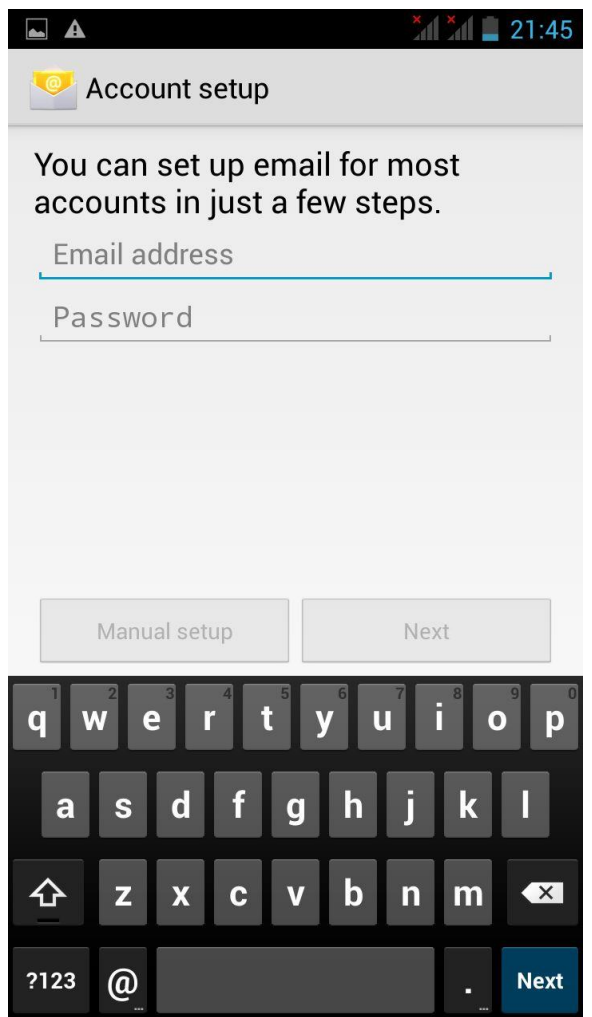

Enter your account and password to send and receive e-mails

Support for multiple accounts, attachments, direct reading or quicksave according to your preferences.

# **7. Wallpaper change**

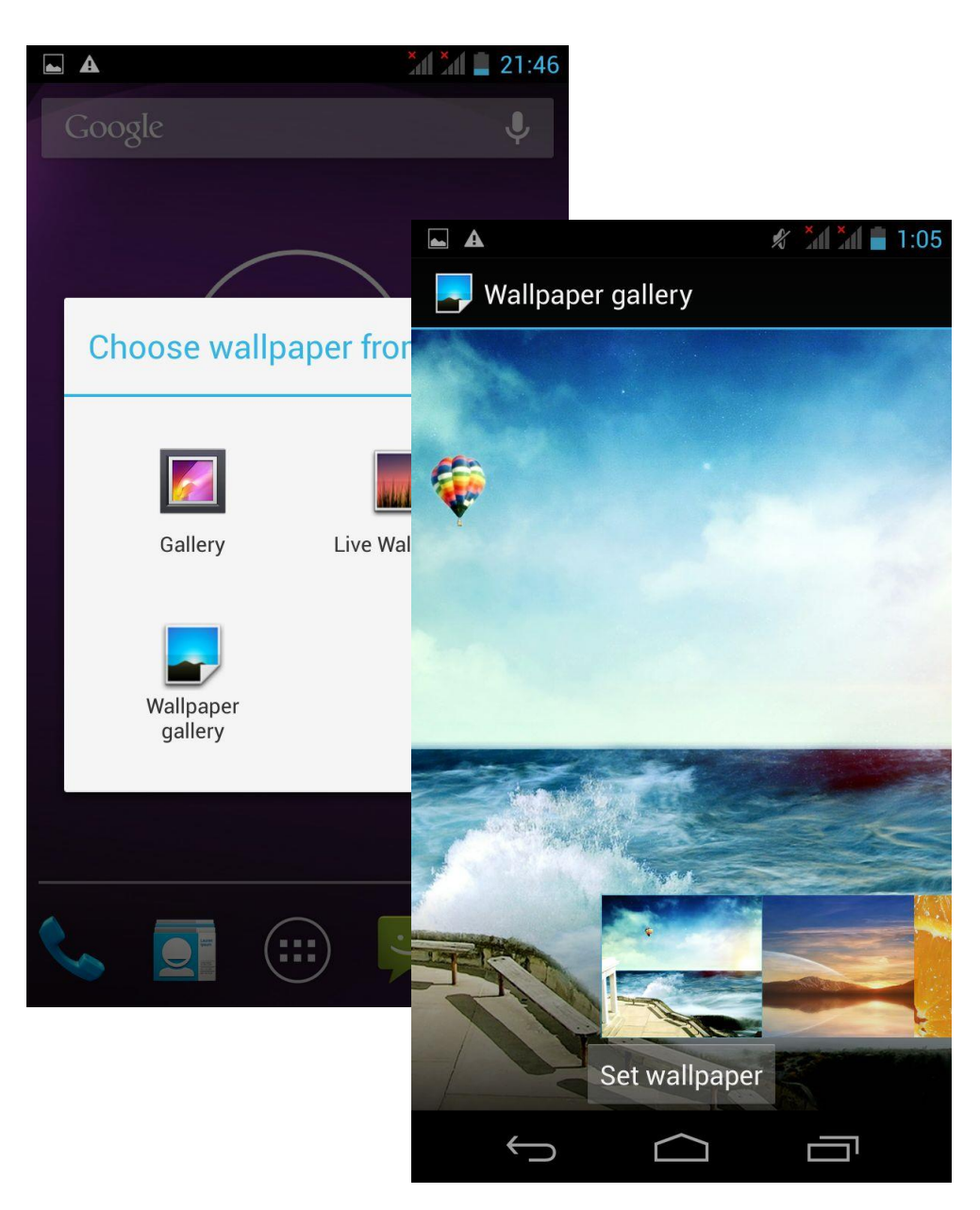

Press and hold for a few seconds on any free zone of the screen, the wallpaper function will appear.

Select the image you want to use as wallpaper.

# **8.Introdution to WiFi functions**

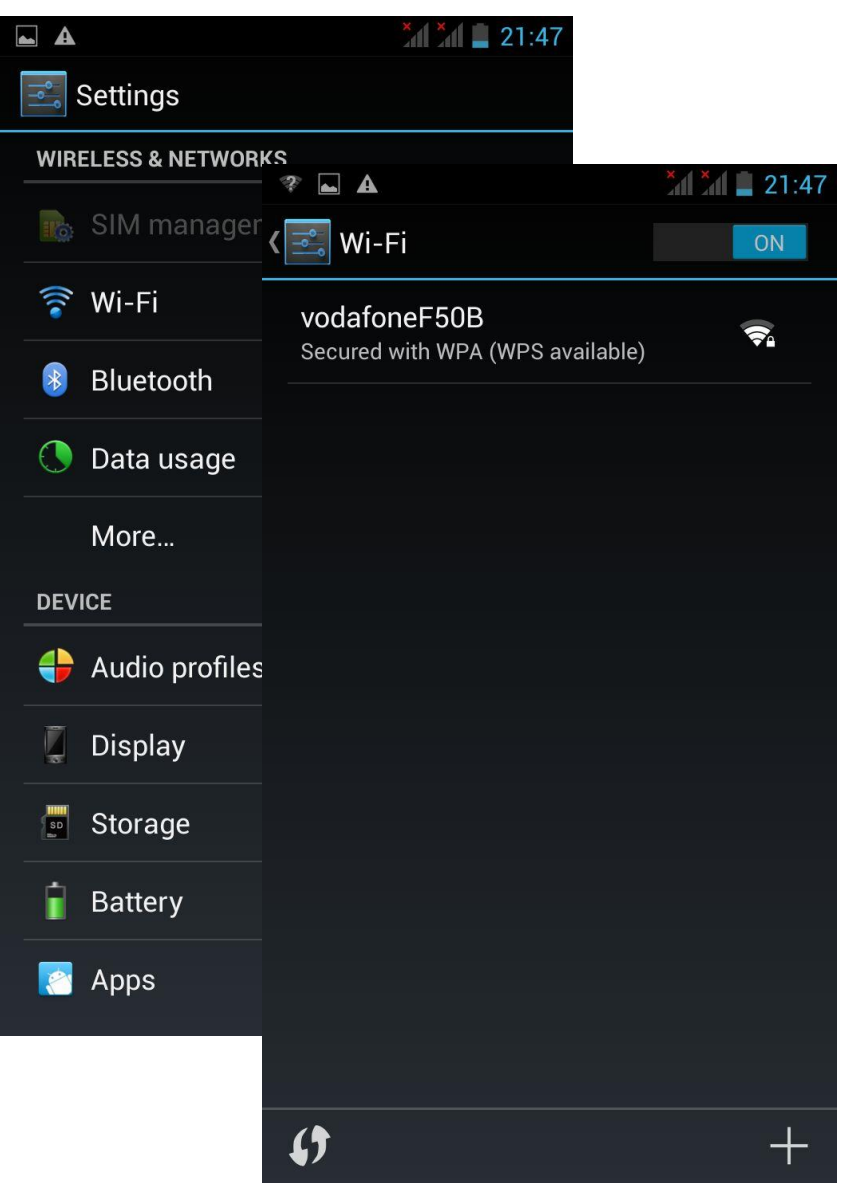

Select "settings" and open the "WLAN" function

Press WLAN and search for a network where to connect. Insert the network password in case it would be necessary to connect the device.

### **9. GPS Settings**

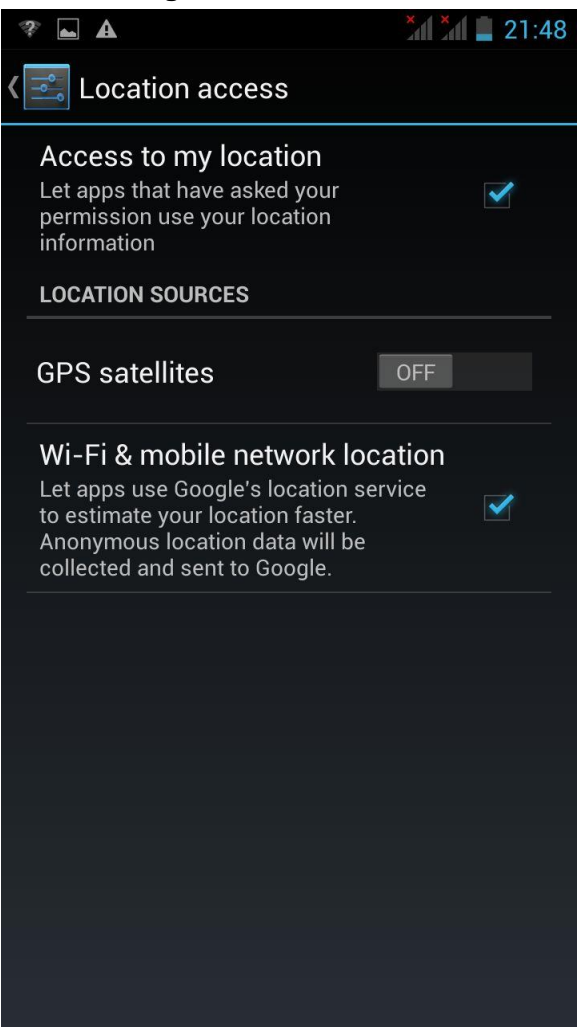

Select "Settings" – "Location services" Check the "Enable GPS settings" box

# **10. Phone connection through USB**

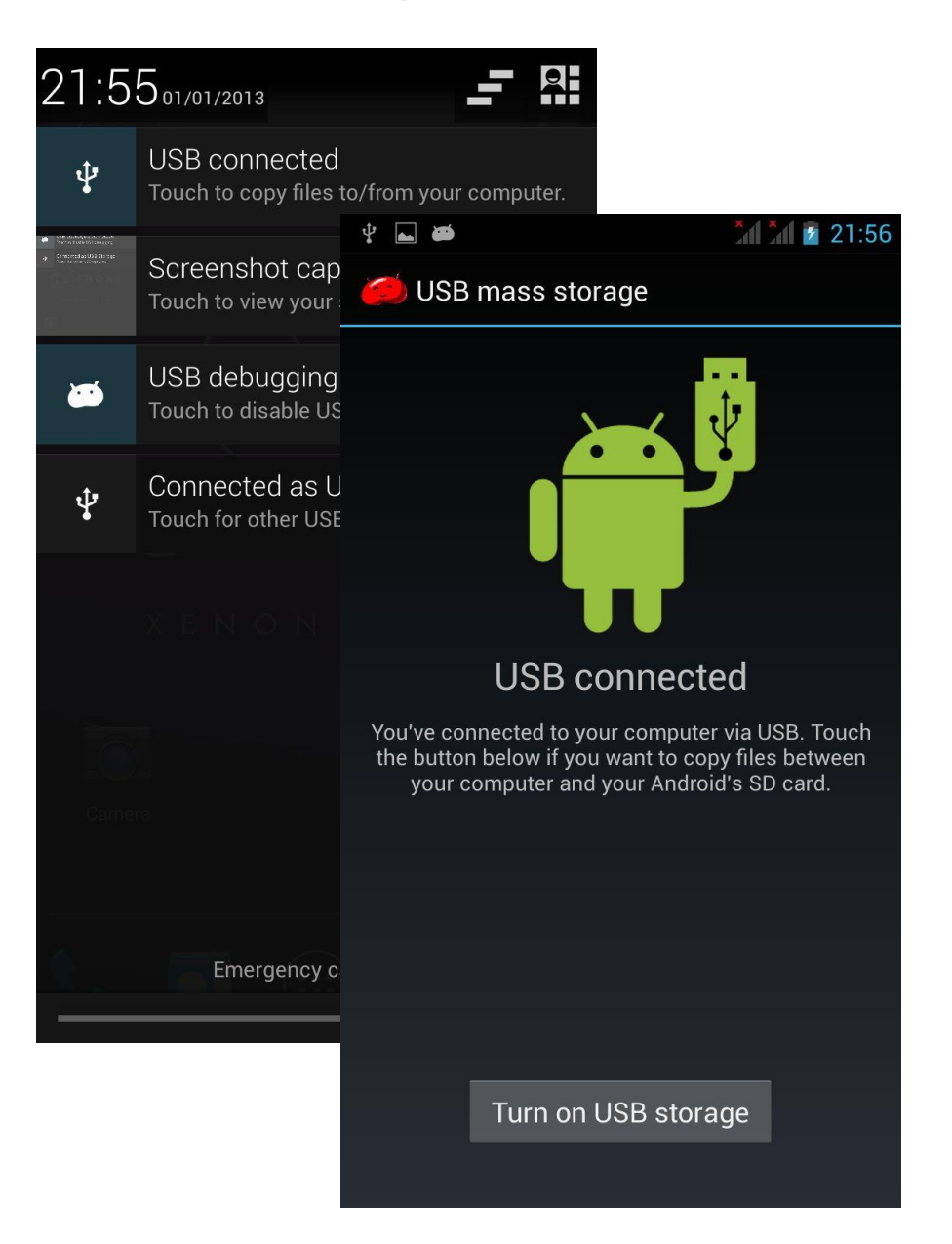

After connecting the phone through USB to a PC open the notification menu in the upper part of the screen. Select the USB connection to copy archives to and from your PC.

The USB storage unit should appear as in the image on the right. Press "Turn on USB storage"

**11.Music**

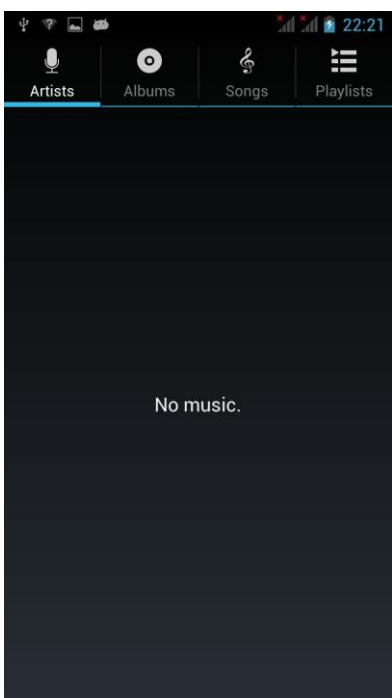

Open the music player in the main interface.

Supports auto play of music stored in the device as well as online music

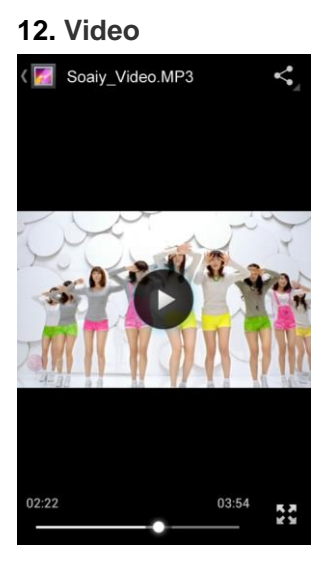

The phone is compatible with main video formats.

You can forward and backward playback with the progress bar located at the bottom part of the screen.

Press **to** to change to fullscreen.

## **13.Camera**

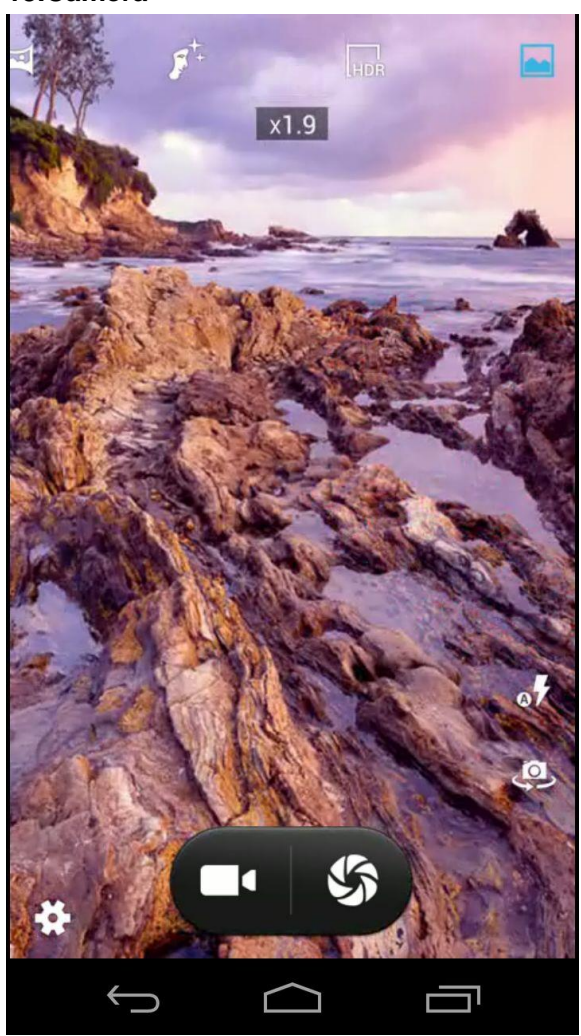

The camera has autofocus. You can apply digital zoom by touching the area of the screen you want to enlarge (spread your fingers to zoom in, pinch them to zoom out)

# **14. File management**

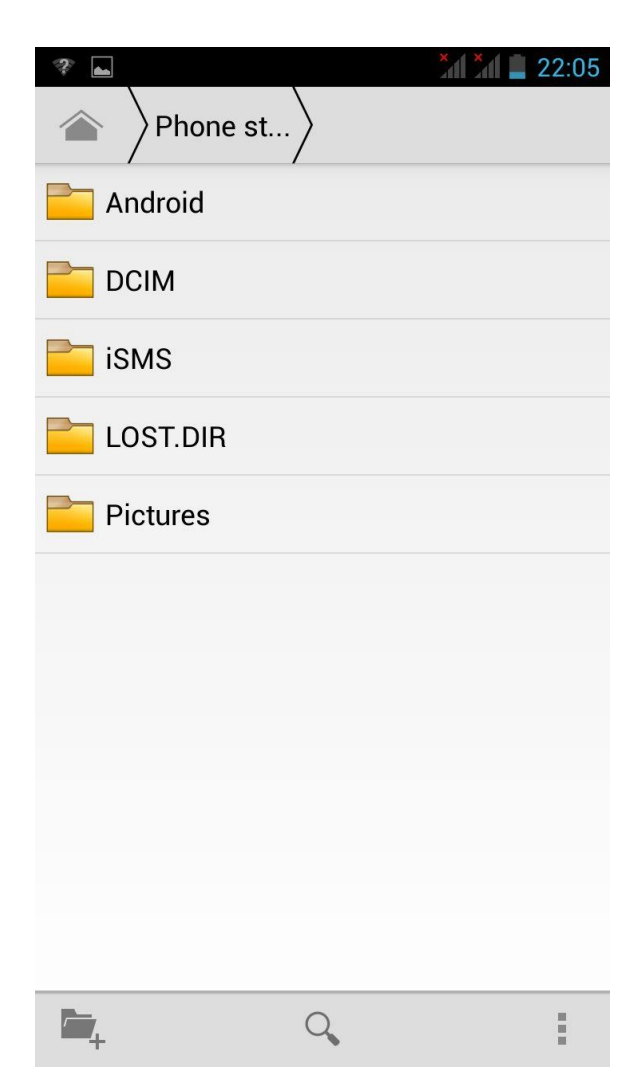

You can organize your files, folders, etc.

## **15. Notas**

### **How to stop running applications**

Provided free up memory and reduce CPU activity to improve performance and battery life we recommend closing any open applications that are not being used. Hold down the home button and a menu will appear with running applications that may be

closed.

## **How to save battery**

- · Reduce screen brightness (Settings / Screen and sounds / Brightness)
- · Turn off GPS (Settings / Location services / Activate GPS satellite)
- · Turn off WiFi and Bluetooth when not used.
- · Turn off vibration

## **How to lock the screen**

In the Settings / Security menu select Screen lock / pattern to define a Individual unlock pattern.

# **Specifications**

- · 5" HD IPS OGS capacitive touch screen
- · MTK6582M 1.3GHz Quad core
- · AndroidTM 4.2 (Flash support)
- · 4GB memory Micro SD card slot (up to 32GB)
- · 1GB RAM DDR3
- · Resolution 720 x 1280
- · Dual Sim (1 slot 3G+ 1Slot 2G) 2G:GSM 850/900/1800/1900; 3G: WCDMA 900/2100 Mhz
- · GPRS,EDGE,HSPA+ (HSDPA: 42.2Mbps/ HSUPA: 11.5Mbps)
- · USB 2.0
- · 3.5mm earphone output, DC 5v input
- · G-sensor
- · Internet WiFi IEEE 802.11b/g/n
- · Bluetooth
- · GPS + A-GPS
- · Built-in speakers
- · Dual Webcam 2 Mp / 8 Mp + flash
- · Li Polymer 2200mAh rechargeable battery
- · Omnidirectional built-in microphone
- · DC adapter, USB cable, user manual and case included.

### **Guarantee and responsibility**

All LEOTEC products have a 24 month warranty from the invoice date to the end customer, except in the included accessories. The manufacturer guarantees the consumer that its products are free from defects in materials and workmanship at the time of purchase.

The batteries have 6 months warranty. Batteries whose maximum load capacity is equal to or less than 50% within that period are considered defective.

The warranty offered only covers defects in workmanship or materials that the product could have. Defects or failures caused by misuse, breakage, wear are excluded.

Manipulating of the product by anyone other LEOTEC technical service, software updates not provided by LEOTEC and all faults or defects caused by natural disasters will void the warranty.

The warranty is valid only when the user has the ticket or proof of purchase and it is within the deadline

### **Support and Technical Service**

For any technical consultation you can go to the place of purchase or contact the technical service of LEOTEC.

Visit our website and stay always updated in the download section of your product There is more available information in the website: www.leotec.com or by means of the e-mail: support@leotec.com

**Note:** Android is a free use system that is subject to constant updates. LEOTEC is not responsible for any differences in the operation of latest Android versions regarding the information contained in this manual.

DECLARATION OF CONFORMITY Brand: LEOTEC Supplier name: World Driver S.A. Address: Ctra de l'Hospitalet 66 - 68 08940 - Cornellà de Llobregat – Barcelona Tel: +34 902 901 132 NIF: A62589130 Web: www.leotec.com We declare under our sole responsibility that the product:

### Argon A250B LESPH5003B

Country of manufacture: China

Referred to this statement, with the standard (s) or other document (s) policy (s) in accordance with the provisions of Directive 93/68/EEC, the European Parliament and of the Council of 22 July 1993, transposed into Spanish law by Royal Decree 1950/1995, of December 1, 1995.

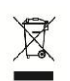

Reference symbol both in the product and its user manual, indicates that at the end of life electrical and / or electronic, they should be recycled separately from your household waste. There are adequate means to collect this material for proper recycling. For more information, contact the local authority or your retailer where you purchased the product.

FC CE

Note: The device LESPH5003B may contain links to web sites or pages operated by parties other than LEOTEC and / or World Driver SA. These links are included and are available for your information, LEOTEC and / or World Driver SA not responsible for their availability, content, adequacy or accuracy. These external sites may contain or reference trademarks, patents, proprietary information, technologies, products, processes, or other property rights belonging to others. All copyrights are property of their respective owners.